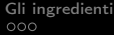

[La libreria GOL](#page-5-0) [Sperimentazione](#page-10-0) [Conclusioni](#page-19-0)<br>000000 0000000000 000000000 0

K ロ ▶ K 레 ▶ K 레 ▶ K 레 ≯ K 게 회 게 이 및 사 이 의 O

 $G_{\text{m}eeting}^{\text{I}\text{T}}$ 2012

# Grafica ad oggetti con LuaTFX

Roberto Giacomelli

Napoli, 27 ottobre 2012

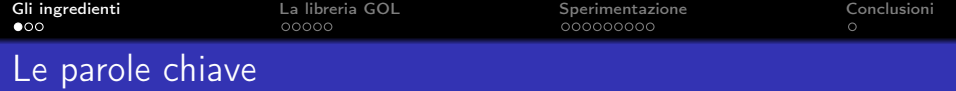

- Grafica nel mondo TEX potenti pacchetti consentono di produrre disegni vettoriali, da PGF (TikZ), a pstricks fino a METAPOST, programmando il tracciamento degli enti geometrici;
- ad oggetti il linguaggio macro impegna l'utente in un modo semplice, ma ci si chiede se egli non possa trarre maggiori benefici da un linguaggio ad oggetti, con il quale si rappresentano direttamente i concetti;
- <span id="page-1-0"></span> $\cos$  LuaT<sub>F</sub> $\chi$  il nuovo motore di composizione rende possibile lo sviluppo di linguaggi ad alto livello di astrazione compreso quelli con il paradigma OOP. Lua è un linguaggio di scripting efficiente che supporta più stili di programmazione.

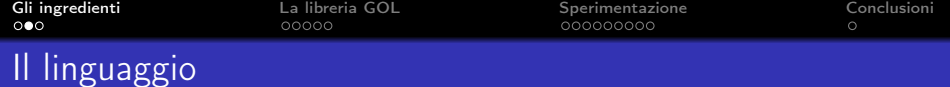

Nel mondo TEX il documento finale è il risultato della compilazione di un sorgente attraverso l'uso di un linguaggio.

# Caratteristiche dei sistemi asincroni:

non è possibile interventire sul documento se non attraverso il codice scritto secondo il linguaggio;

**KOD CONTRACT A ST AND KOD** 

l'intuitività e l'efficienza espressiva del linguaggio sono essenziali per la produttività dell'utente.

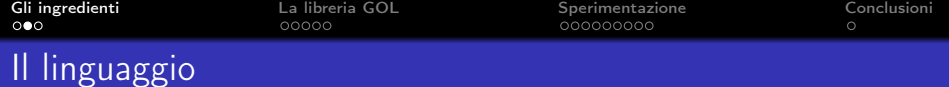

Nel mondo TEX il documento finale è il risultato della compilazione di un sorgente attraverso l'uso di un linguaggio.

# Paradigmi dal punto di vista dell'utente:

- Linguaggio macro tradizionale
	- l'utente sostanzialmente pensa per comandi;
	- normalmente non è necessario scrivere codice.
- Linguaggio ad oggetti da sperimentare
	- l'utente sostanzialmente pensa per entità strutturate;
	- è necessario programmare (utilizzando librerie OOP).

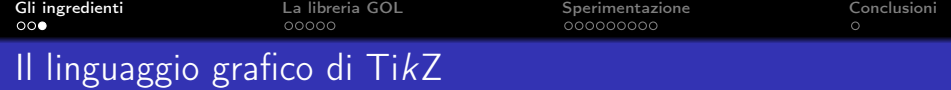

Nella grafica è richiesto un linguaggio particolarmente evoluto. . . . . . sempre più utenti scelgono il pacchetto PGF di Till Tantau attraverso TikZ, l'interfaccia in LATEX di PGF, che offre un potente linguaggio macro basato su un numero limitato di comandi che elaborano argomenti complessi ed adottano una struttura concettuale di stili ed opzioni chiave=valore:

```
\begin{tikzpicture}
\draw[red, line width=2pt]
          (0,0) rectangle (3,1.5);
\node[scale=2] at (3/2, 1.5/2) \left\{\T{eX};\right\}
```

```
\draw[blue,fill] (3/2,1.5+0.5) circle (.5);
\end{tikzpicture}
```
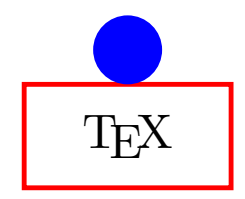

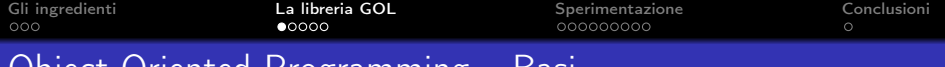

Object Oriented Programming – Basi

Nella programmazione ad oggetti il linguaggio include alcuni concetti comuni:

- **•** gli oggetti si riferiscono ad una classe (lo stampo);
- l'oggetto deve essere creato per mezzo di un costruttore;
- per ogni singola istanza di un oggetto possiamo chiamarne i metodi (si usa la notazione punto oppure in Lua la notazione due punti).
- −− nuovo oggetto (chiamo il costruttore della classe Rectangle)
- $r =$  Rectangle:new(1,2)

−− chiamo un metodo dell'oggetto appena creato (semicolon−notation) r:draw()

<span id="page-5-0"></span>Non entreremo nel dettaglio di come la programmazione ad oggetti sia implementata in Lua (nell'articolo si trovano tutti i dettagli).

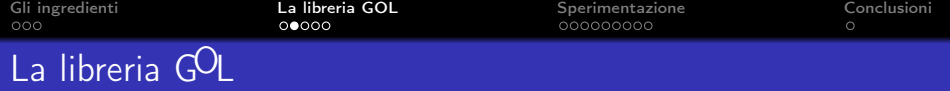

Per questo lavoro è stata scritta una libreria chiamata GOL per sperimentare la OOP. L'utilizzo è molto semplice: all'interno di un ambiente gol si scrive direttamente il codice Lua avendo a disposizione per disegnare alcuni oggetti:

- o il punto: classe Point;
- il rettangolo: classe Rectangle;
- il cerchio: classe Circle:
- la polilinea: classe Line.

Tutte le classi implementano il metodo draw(). Struttura generale del codice:

> \begin{gol} <codice Lua> \end{gol}

> > **KOD KARD KED KED E VOOR**

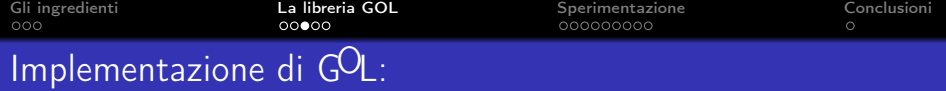

Il codice della libreria sperimentale  $GOL$  si trova in una serie di file in Lua che vengono caricati per mezzo di istruzioni require(). Ecco un estratto per l'implementazione della classe Rectangle:

```
−− oggetto rettangolo
Rectangle = \{\} –– init
setmetatable(Rectangle, Element) -- eredito da 'Element'
Rectangle.__index = Rectangle \t--- metametodo...
−− metodo draw()
function Rectangle:draw(v)
   ...
  local frmt = '\(\alpha) (%0.3f,%0.3f) rectangle (%0.3f,%0.3f);'
   ...
     tex.sprint(string.format(frmt, x1+vx,y1+vy,x2+vx,y2+vy))
   ...
end
```
**KORK STRAIN ABY COMPARING** 

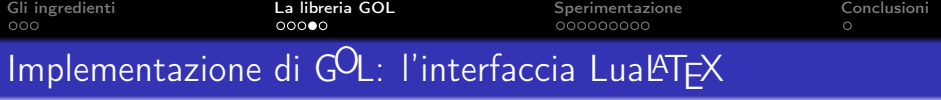

L'interfaccia LuaLAT<sub>F</sub>X è fornita da un semplicissimo pacchetto che definisce un unico ambiente chiamato gol:

**KOD KARD KED KED E VOOR** 

```
% lualatex package
\ProvidesPackage{gol}[2012/08/01 v1.0 Graphic Object Library]
\RequirePackage{luacode}
\RequirePackage{tikz}
```
\directlua{require "gol"} \newenvironment{gol} {\tikzpicture \luacode} {\endluacode \endtikzpicture}

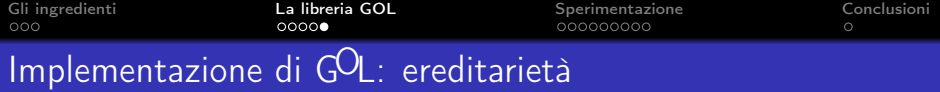

Uno dei concetti introdotti dal paradigma OOP è la possibilità di mettere in relazione fra loro gli oggetti per mezzo del meccanismo dell'ereditarietà costruendo una gerarchia. In GOL tutti gli oggetti grafici ereditano da una classe base chiamata Element, una sorta di oggetto geometrico virtuale. Tutti i campi ed i metodi di questa classe faranno automaticamente parte di tutte le classi derivate, ovvero gli elementi geometrici veri e propri.

**KORA (FRAGE) A EL VIGO** 

```
function Element:setLinewidth(lw)
   if \overline{\text{1w}} then self. \overline{\text{1w}} = \overline{\text{1w}} end
end
function Element:setLineColor(col)
   if col then self.linecol = col end
end
function Element:setFillColor(col)
   if col then self fillcol = col end
end
```
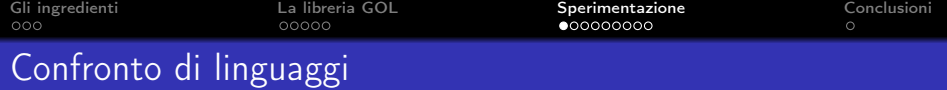

Confrontiamo i linguaggio di TikZ con quello di GOL con un esempio semplice:

```
\begin{tikzpicture}
\langle 0, 0 \rangle rectangle (1, 2.5);
\end{tikzpicture}
                                          \begin{gol}
                                          r = Rectangle: new{x=1, y=2.5}r:draw()\end{gol}
```
In GOL serve una riga di codice in più: prima occorre creare il rettangolo delle dimensioni desiderate e solo dopo si può creare il disegno.

Altra differenza sono le coordinate: in TikZ è necessario fornire le coordinate dei due vertici, in GOL invece il punto di origine locale dell'oggetto è definito implicitamente, infatti:

<span id="page-10-0"></span>L'utente manipola enti geometrici e non direttamente un disegno

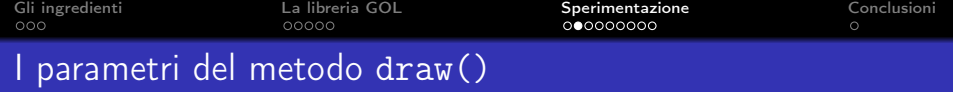

Continuamo l'esplorazione di GOL con un esempio in cui si utilizzano le potenzialità espressive del metodo draw(). Grazie ad un tipo particolare di costruttore delle tabelle in Lua (l'unica struttura dati presente nel linguaggio), è immediato implementare un sistema di opzioni chiave=valore:

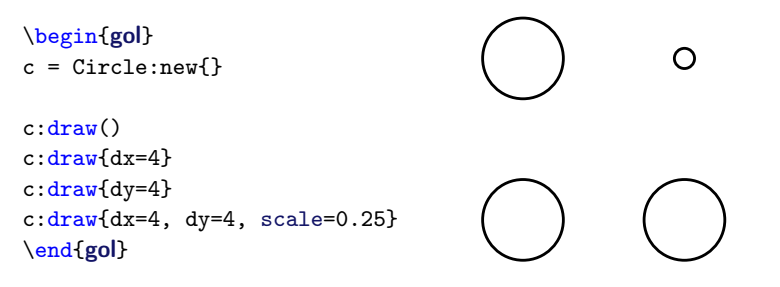

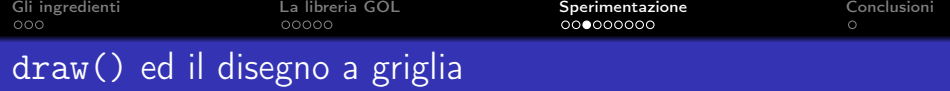

Grazie a Lua è facile inventare nuovi parametri per il metodo draw(), per esempio il disegno su griglia:

```
\begin{gol}
r = Rectangle: new {y=0.5}
r:setLinewidth(3)
r:setFillColor "green"
```

```
-- disegno oggetto su griglia
r:draw{grid={rows=5, cols=3,
             angle=45,
             dx=1.5}
      }
\end{gol}
```
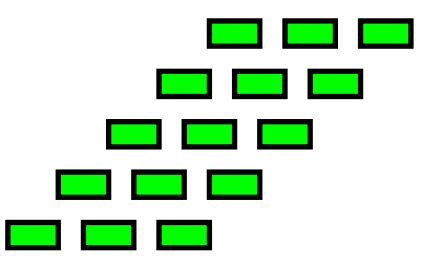

KEL KARIK KEL KEL KARIK

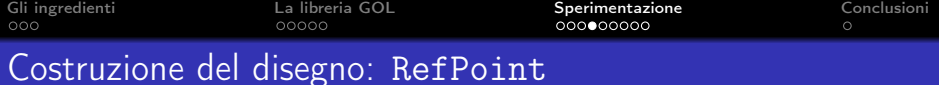

La principale linea guida concettuale della libreria GOL è quella di facilitare la costruzione grafica con riferimenti e parametri al fine di ottenere il massimo vantaggio dal disegno programmato. Infatti, possiamo riferirci a punti di un oggetto tramite i RefPoint:

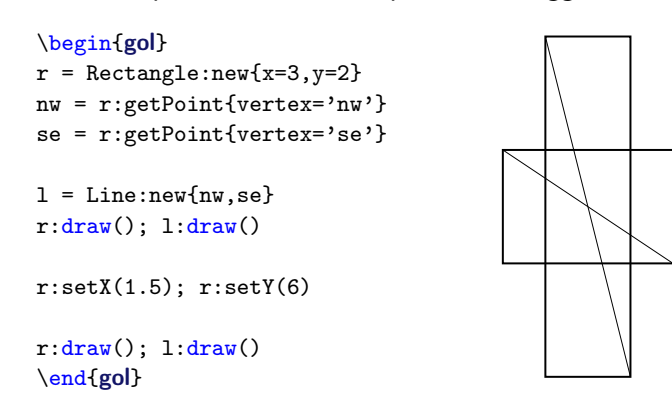

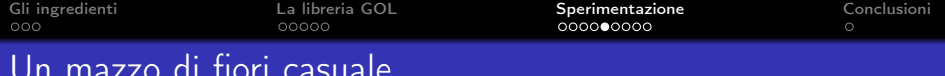

Un mazzo di fiori casuale

Un altro esempio di utilizzo di oggetti RefPoint è il seguente:

```
\begin{gol}
-- dozzina di fiori casuale
fiore = Circle:new()centroFiore = fiore:getPoint{'center'}
gambo = Line:new{{0,0}, centroFiore}
maxangle, maxdim = 24, 8 -- parametri
for i=1,12 do
  local alfa = math.random(-maxangle,maxangle)
  local dist = maxdim*math, random() + 2fiore:setxy{polar={90-alfa, dist}}
  fiore:draw{scale=0.5*math.random()}
  gambo:draw()
end
\end{gol}
```
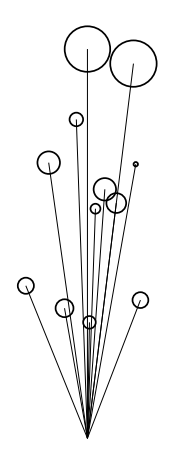

**KORKA REPARATION ADD** 

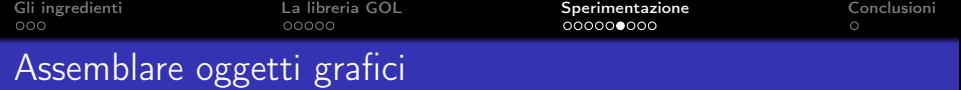

Un Assembly rappresenta un gruppo di oggetti grafici. Il concetto di Assembly in GOL è una conseguenza della struttura ad oggetti nella quale trovano diretta rappresentazione non disegni ma concetti geometrici.

Per costruirlo abbiamo bisogno di due tipi di informazioni:

- gli oggetti che fanno parte del gruppo;
- la posizione di ciascuno di questi oggetti.
- A ciascuna di queste informazioni corrisponde un'azione:
	- inserire un oggetto nel gruppo: metodo install();

**KORKAR KERKER EL VOLO** 

 $\bullet$  disporre gli oggetti sul piano: metodo deploy().

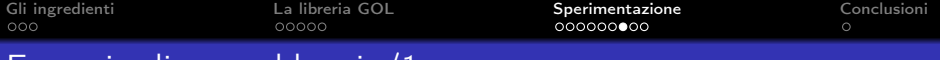

Esempio di assemblaggio/1

Vogliamo realizzare questo disegno:

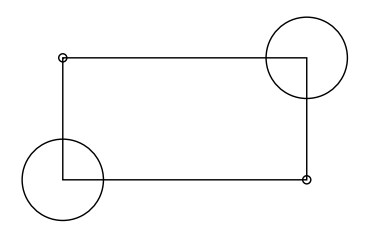

Creiamo un nuovo oggetto Assembly ed installiamo gli oggetti disponendoli sul piano:

#### \begin{gol}

- $r =$  Rectangle:new{x=6,y=3}
- $c =$  Circle:  $new()$

```
fig = Assembly:new{}fig:install(r)
fig:install(c)
```

```
fig:deploy(r, {x=3, y=1.5})
fig:depth(v(c, {x=0, y=0})fig:deplov(c, {x=6, y=3})fig:deploy(c, \{x=6, y=0, scale=0.1\})fig:deploy(c, \{x=0, y=3, scale=0.1\})fig:draw()
\end{gol}
```
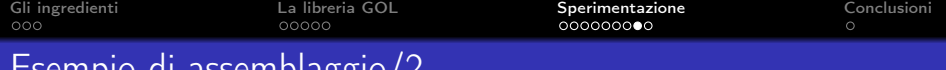

Esempio di assemblaggio/2

A questo punto modificando le proprietà del singolo oggetto. . .

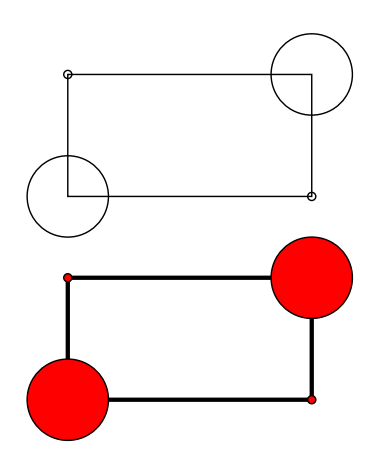

```
r = Rectangle:new{x=6,y=3}
c = Circle:new()
fig = Assembly:new{}fig:install(r)
fig:install(c)
fig:deploy(r, {x=3, y=1.5})
fig:depth(v(c, {x=0, y=0})fig:depth(v(c, {x=6, y=3})fig:deploy(c, \{x=6, y=0, scale=0.1\})
fig:deploy(c, \{x=0, y=3, scale=0.1\})
```
fig:draw()

c:setFillColor "red"  $r:setI.inevidth(3)$ fig:draw{dy=-5}

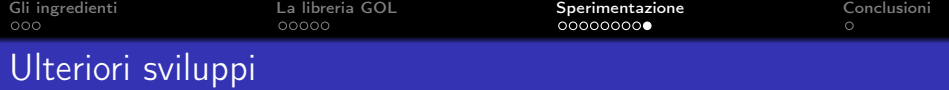

### Disegno parametrico:

È possibile far dipendendere la geometria degli oggetti da parametri. Questa funzionalità permette all'utente di affinare il disegno semplicemente cambiando il valore dei parametri.

# Organizzare il disegno:

Una nuova proprietà Layer potrebbe essere associata ai singoli oggetti. Potremo così facilamente regolare i dettagli del disegno in funzione della scala di rappresentazione, spegnendo o viceversa attivando i Layer.

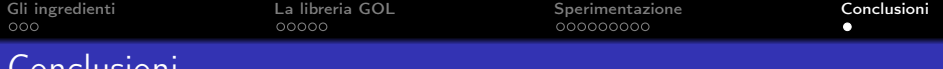

Partendo dalla considerazione che dal linguaggio dipende in buona parte la produttività dell'utente, si è sperimentato una libreria per la grafica in LuaT<sub>F</sub>X (LuaLAT<sub>F</sub>X) basata sulla programmazione ad oggetti da parte dell'utente.

Vantaggi e potenzialità (ancora da dimostrare con progetti reali):

lavorare con gli oggetti è più intuitivo;

Conclusioni

- le strutture gerarchiche rendono il linguaggio più coerente. Svantaggi e limitazioni:
	- l'utente deve saper programmare in Lua;
	- · è obbligatorio l'uso di LuaTFX od uno dei sui formati.

<span id="page-19-0"></span> $\rightarrow$  il paradigma ad oggetti è un sicuro candidato per lo sviluppo di pacchetti futuri!

> Grazie per l'attenzione. Domande?

> > 4 D X 4 P X 3 X 4 B X 3 B X 9 Q O